### УДК [004.92+004.32.8]:378 **В. П. Беляев, В. Ю. Павленко, Е. В. Скрипченко** Белорусский государственный технологический университет

# **КОМПЬЮТЕРНАЯ ГРАФИКА В ОБРАЗОВАТЕЛЬНОМ ПРОЦЕССЕ НА ПРИМЕРЕ ПОЛИГРАФИИ**

Компьютерные технологии развивают информационные и технические средства получения в образовательном процессе положительных результатов. Это достигается за счёт расширения его приёмов обучения. Создаваемый обучающий комплекс повышает качество восприятия изучаемого материала. Для качественного образования необходимо сформировать условия для лучшего осмысливания информации, состоящие в отсутствии раздражающих факторов, простоте оформления, концентрации внимания именно на изучаемом материале. Обучение должно быть увлекательным, заинтересовывать своим творческим решением, максимально приближать компьютерный информационный продукт к реальному объекту.

Одним из приёмов обучения является электронный мультимедийный комплекс по изучаемой дисциплине. При его создании целесообразно следовать некоторым дидактическим принципам, таким как содержательность, доступность, научность, последовательность, наглядность и т. п. Рассмотрено использование компьютерной графики на примере создания электронного мультимедийного комплекса «Изучение устройства контроля подачи листов» интерактивного характера. Тематика работы относится к электротехническим дисциплинам. Идеология построения стенда включает совокупность задач, касающихся раскрытия некоторого содержания таких дисциплин, как «Электроника», «Электронные устройства полиграфического оборудования».

Мультимедийный комплекс вобрал в себя три основных принципа мультимедиа: представление информации с помощью комбинации множества воспринимаемых человеком сред; наличие нескольких сюжетных линий в содержании продукта; художественный дизайн интерфейса и средств навигации.

Электронный мультимедийный комплекс состоит из оболочки и совокупности мультимедийной работы. Для создания непосредственно оболочки использовались HTML плюс JavaScript, а для создания мультимедийной работы – AdobeFlash плюс ActionScript. Разработанный электронный мультимедийный комплекс прошел апробацию при выполнении лабораторного цикла дисциплины «Электронные устройства полиграфического оборудования», что подтверждается актом внедрения.

**Ключевые слова:** компьютерная графика, полиграфическое оборудование, электронные устройства.

## **V. P. Belyaev, U. U. Paulenka, K. V. Skrypchanka**  The Belarus State Technological University

# **COMPUTER GRAPHICS IN THE EDUCATIONAL PROCESS ON THE EXAMPLE OF POLYGRAPHY**

Computer technologies develop information and technical means of obtaining positive results in the educational process. This is achieved by expanding its teaching methods. The created training complex raises the quality of perception of the studied material. For quality education, it is necessary to create conditions for better comprehension of information, consisting in the absence of irritating factors, simplicity of design, concentration of attention precisely on the material being studied. Training should be fun, should be interested in its creative decision, as close as possible to the computer information product to the real object.

One of the methods of training is an electronic multimedia system for the discipline under study. When it is created, it is advisable to follow certain didactic principles, such as meaningfulness, accessibility, scientific character, consistency, clarity, etc. The use of computer graphics on the example of the creation of an electronic multimedia complex "Study of the sheet feeding control device" of an interactive nature is considered. The subjects of the work are related to electrical engineering disciplines. The ideology of building a stand includes a set of tasks related to the disclosure of some content of such disciplines as "Electronics", "Electronic devices of printing equipment".

The multimedia complex has embraced three basic principles of multimedia: the presentation of information through a combination of many perceived human environments; presence of several storylines in the content of the product; artistic design of the interface and navigation tools.

Electronic multimedia complex consists of a shell and a set of multimedia work. To create the shell directly, HTML plus JavaScript was used, and to create a multimedia work – AdobeFlash plus ActionScript. The developed electronic multimedia complex has passed approbation at performance of a laboratory cycle of a discipline "Electronic devices of the polygraphic equipment" that is confirmed by the certificate of introduction.

**Key words:** the computer drawing, printing equipment, electronic devices.

**Введение**. Статья представлена кафедрой полиграфического оборудования и систем обработки информации факультета принттехнологий и медиакоммуникаций, подготавливающей инженеров-электромехаников. При изучении ряда учебных дисциплин обучающийся выполняет лабораторные работы. Для повышения динамизма в восприятии материала и качества его усвоения используются определенные инновационные информационные технологии [1]. Успех в образовательном процессе может достигаться развитием информационных и технических средств на основе компьютерных технологий, что расширяет его приёмы и повышает качество восприятия усвояемого материала. На пути к созданию идеального образования в первую очередь необходимы условия для лучшего осмысливания информации, состоящие в отсутствии раздражающих факторов, простоте оформления, концентрации внимания именно на изучаемом вопросе, максимальном приближении к реальности, и, конечно же, обучение должно увлекать и заинтересовывать своим творческим решением. Одним из приемов обучения выступает электронный мультимедийный комплекс по выполняемой лабораторной базе. При его создании целесообразно следовать некоторым дидактическим принципам, таким как содержательность, доступность, научность, последовательность, наглядность и т. п. [2].

**Основная часть.** Рассмотрим использование компьютерной графики на примере создания электронного мультимедийного комплекса «Изучение устройства контроля подачи листов». Комплекс носит интерактивный характер. Его тематика относится к электротехническим дисциплинам [3]. Построение мультимедийного комплекса с методической точки зрения должно иметь соответствующие подготовке инженера-электромеханика составные части. Они предоставляют ему некоторый объём знаний по технологии, выполняемой устройством, достаточные знания по его конструкции и основательные знания по работе электрических схем, реализующих управление устройством.

Комплекс содержит смысловые компоненты, которые обеспечивают доступ обучающемуся к различным информационным средам: к текстовому содержанию работы; порядку ее проведения, электронному лабораторному стенду; системе тестирования. Идеология построения комплекса включает совокупность задач, касающихся раскрытия некоторого содержания таких дисциплин, как «Электроника», «Электронные устройства полиграфического оборудования».

Мультимедийный комплекс аккумулирует в себе три основных принципа мультимедиа:

– представление информации с помощью комбинации множества воспринимаемых человеком сред;

– наличие нескольких сюжетных линий в содержании продукта;

– художественный дизайн интерфейса и средств навигации.

Электронный мультимедийный комплекс состоит из следующих элементов:

– оболочки – это связующее звено для различных мультимедийных работ, которое выполняет информационную функцию, выставляя различные подсказки для работы с комплексом и необходимую информацию для прохождения лабораторной работы;

 – совокупности мультимедийной работы, которая выполняет определённую задачу в процессе обучения, например: ознакомление с теоретической частью, выполнение непосредственно самой лабораторной работы, тестирование и т. д.

Для создания рассматриваемого изделия использовались следующие компьютерные технологии:

– HTML плюс JavaScript – для создания непосредственно оболочки;

– AdobeFlash плюс ActionScript – для создания мультимедийной работы.

Оболочка представляет собой совокупность текстовых файлов с расширением htm. Все файлы описаны с помощью гипертекстовой разметки – HTML с использованием языка скриптов JavaScript. Суть работы оболочки заключается в объединении всех мультимедийных объектов в единый комплекс и предоставлении удобной навигации по различным разделам комплекса.

Мультимедийная лабораторная работа начинается с титула, рекламирующих университет, факультет и кафедру. В центре титула аббревиатурой обозначена изучаемая дисциплина – ЭУПО – «Электронные устройства полиграфического оборудования», и тема лабораторной работы – «Изучение устройства контроля подачи листов» (рис. 1). Дальнейшее движение по лабораторной работе выполняется наведением курсора на кнопку «ЭУПО» и кликанием левой клавишей мыши. Это приводит к открытию главного меню, где изображено содержание работы: теоретические сведения, порядок выполнения, электронный стенд, содержание отчета и контрольные вопросы. Тем же приёмом мышью выбирается любой интересующий обучающегося раздел комплекса, что придаёт гибкость навигации по нему.

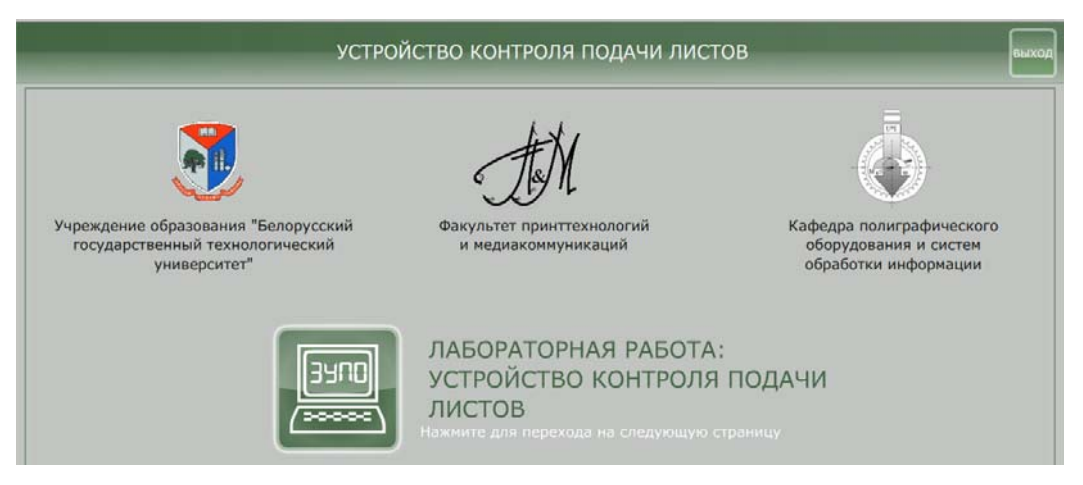

Рис. 1. Титул мультимедийного изделия

В разделе «Порядок выполнения работы» изложена навигация по стенду, выполняемая кликанием курсором мыши по соответствующим изображениям, а переход по кадрам – по изображению руки.

Выполняя такую лабораторную работу, обучающийся обеспечен всем необходимым для успешного изучения материала дисциплины, поскольку она содержит все виды процесса обучения вплоть до тестирования (контрольные вопросы). Перед выполнением работы обучающийся обязан ознакомиться с технологическими процессами, которые выполняет устройство (подача листа, неподача листа, подача листа с перекосом, подача двойного листа). В дальнейшем обучающийся изучает конструкции механизмов, выполняющие указанные технологические процессы (электромеханический щуп для контроля подачи листа, неподачи листа, подачи листа с перекосом); оптико-механическое устройство для контроля подачи двойного листа. В этом случае обучающийся общается с изображениями, приведенными на рис. 2. Изучение конструктивного исполнения устройства начинается со стилизованного изображения стола подачи листов, например, в фальцевальную машину. На экране монитора имеются окна с текстом, подсказывающие или предлагающие дальнейшие выбранные действия обучающегося. Наведением курсора и кликанием левой клавишей мыши по названию узла конструкции обучающийся переходит к детальному изображению узла или обозначению его места в устройстве. На рис. 3 приводится переход к изучению конструкции электромеханического щупа и его функционированию. На рис. 3, *а* показан контроль щупом наличия подачи листа, а на рис. 3, *б* – отсутствие подачи листа, при этом показывается возникновение электрического сигнала и протекание тока по электрической цепи. Диаграммы справа обозначают наличие логического нуля (*U* = 0,1 В) и логической единицы (*U* = 5 В), посылаемые щупом в схему управления устройством.

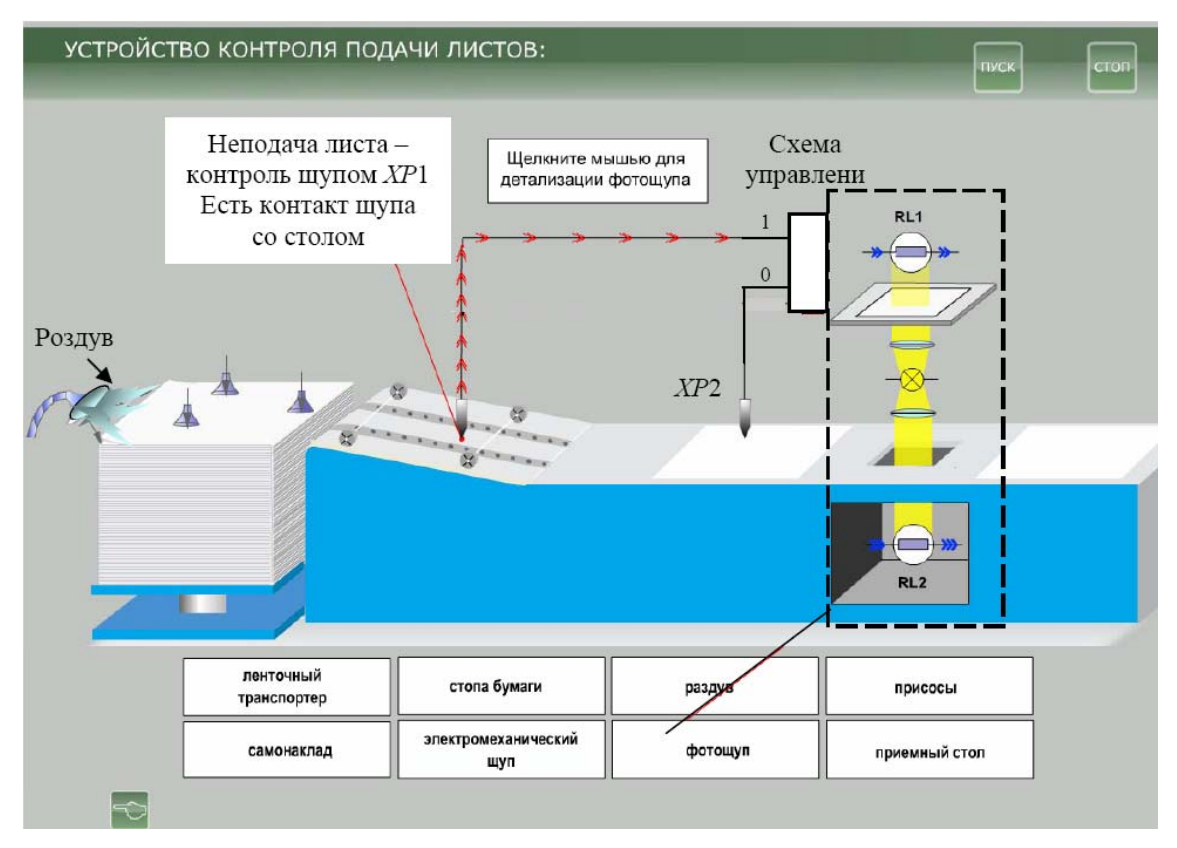

Рис. 2. Окно изучения конструкции устройства и ситуации неподачи листа

На рис. 3 демонстрируется ситуация неподачи листа с окном комментария этого случая и работы электрической схемы, получающей логическую единицу для соответствующего реагирования на неполадки в технологическом процессе устройства. Щуп ХР2, контролирующий перекос подаваемого листа, определяет отсутствие перекоса и посылает в схему управления логический ноль.

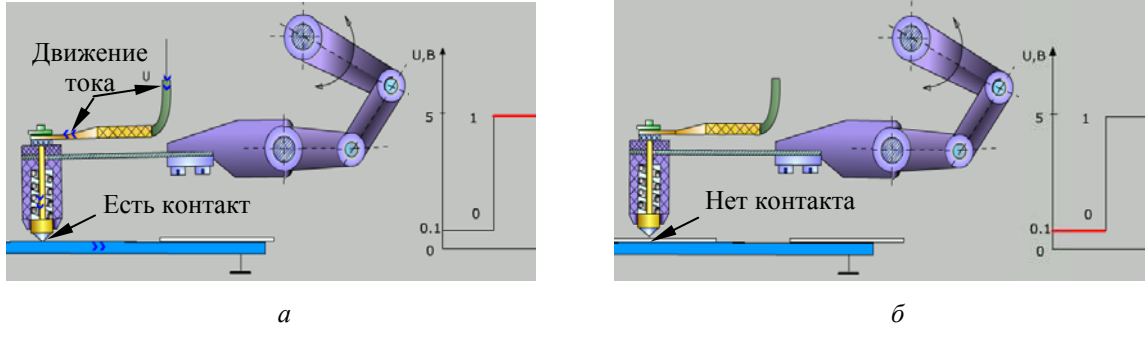

Рис. 3. Работа электромеханического щупа: *а* – при подаче листа; *б* – при его неподаче

Основной акцент обучающийся должен делать на изучение работы электрической схемы в указанных различных режимах контроля подачи листа. Для этого необходимо перейти к её изображению и приступить к заданию начальных условий работы схемы. Они состоят в задании режима «Работа», что выполняется включением переключателей SA1, SA2, SA3. Порядок включения подсказывается обучающемуся появлением окон с комментариями. После этого подачей напряжения питания начинается функционирование схемы. Сначала демонстрируется нормальная подача листов, затем появляется ситуация неподачи листа и схемы фиксирует это состояние, а появившиеся окна имеют комментарии, поясняющие,

что делать обучающемуся для продолжения работы схемы. Затем устройство продолжает работу, появляется ситуация подачи листа с перекосом, схема фиксирует это состояние с последующими директивами для обучающегося о его дальнейших действиях, а затем показывается ситуация с подачей двойного листа (рис. 4). Каждая ситуация с появлением конкретного изображения требует внимательного анализа.

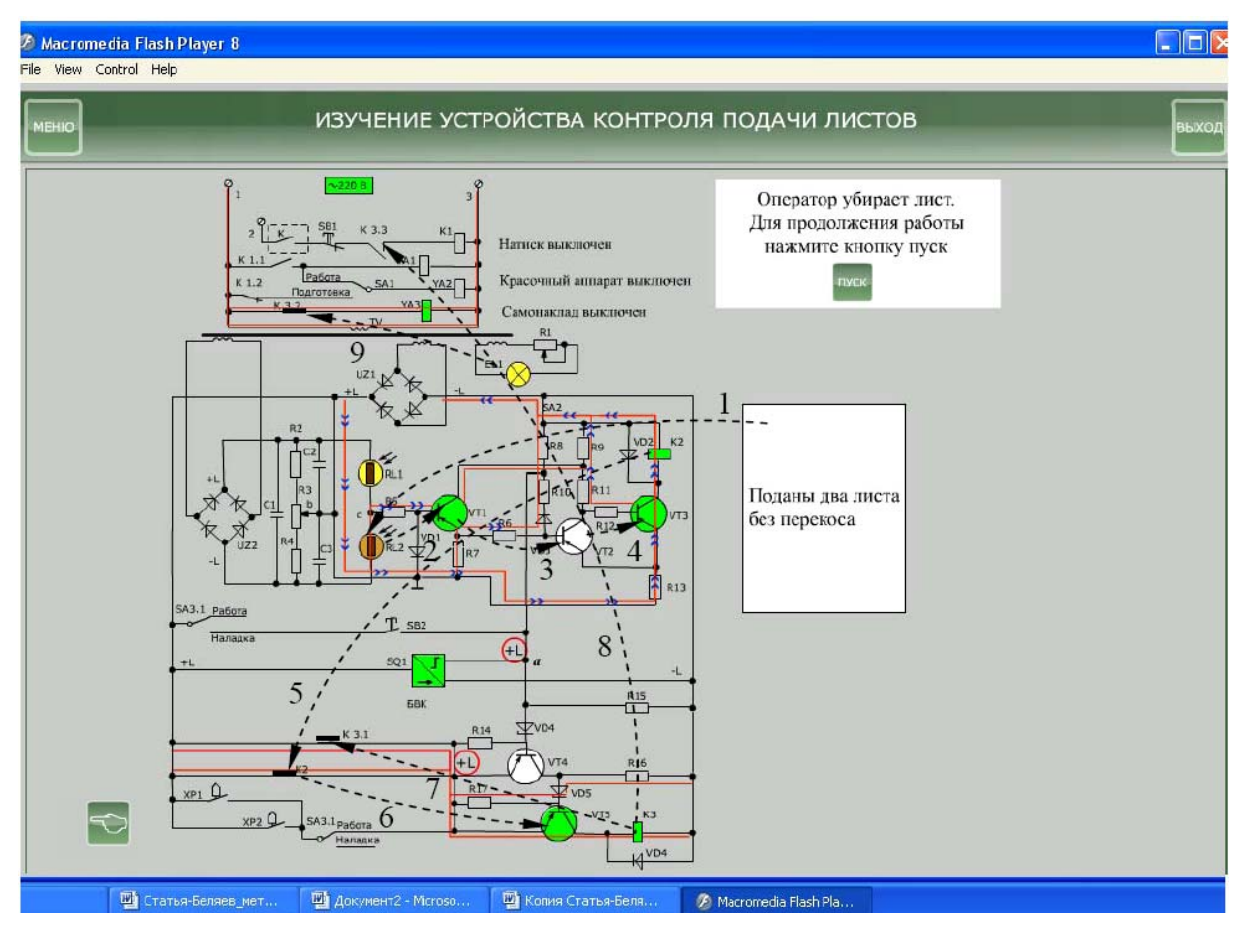

Рис. 4. Схема, отражающая ситуацию подачи двойного листа

Изображения с использованием компьютерной графики таких объектов, как самонаклад, оптико-механическая система контроля двойного листа, представлены в стилизованном виде, поскольку преследуется цель не конкретизации их конструктивного исполнения, а демонстрации основного принципа действия. С большей детализацией выполнена графическая модель электрической схемы как центрального элемента изучаемого объекта. Протекание тока графически отображается направленным движением стрелок по линиям, обозначающим электрические провода, или самими линиями красного цвета. Причем значение этого тока можно визуализировать или количеством стрелок, имитирующих его, или толщиной линий/стрелок (рис. 4). Цветовая гамма компьютерной графики позволяет оттенить функциональные действия оборудования. Например, индикация включённого/отключённого состояния бесконтактного датчика положения SQ1, электромагнитного реле KV, электромагнита YA (зелёный/белый цвет условного обозначения этого аппарата управления) (рис. 4). Весьма обстоятельно предлагается обучающемуся разобраться с работой электрической схемы в различных её ситуациях (это основа изучаемой дисциплины). Здесь в качестве примера приводится ситуация подачи двойного листа (рис. 4). При выполнении этой ситуации в работе устройства контроля мультимедийный комплекс демонстрирует нормальную подачу листа и реакцию электрической схемы в этом случае. Затем демонстрируется подача двойного листа и работа фотощупа по его определению. На рис. 4 приведён скриншот экрана монитора компьютера в финальной стадии работы электрической схемы при подаче двойного листа. Изображается схема и трассировка, указывающая последовательность срабатывания аппаратов и их элементов в электронной схеме. Этим разъясняется функционирование фотощупа. Такой методический приём облегчает обучающемуся слежение за работой фотощупа после фиксирования им двойного листа. Обучающемуся предоставляется время для того, чтобы вспомнить теоретическое объяснение этой ситуации и утвердиться в правильности изображённого. В появившихся информационных окнах (справа от K1, YA1…YA3) указываются действия аппаратуры управления печатной машины, в составе которой используется изучаемое устройство. Кроме этого, появляется директивное окно, предписывающее обучающемуся дальнейшие действия со схемой. Отработав прописанный порядок выполнения лабораторной работы, обучающийся имеет возможность перейти через меню в любую интересующую его часть комплекса или повторить изучение элементов предлагаемого устройства и его электрической схемы. Для тестирования обучающегося данный комплекс предлагает ответить на контрольные вопросы по содержанию выполненной лабораторной работы. При этом ответы заносятся в рабочую тетрадь [4].

**Заключение.** Оценивая созданный на основе компьютерной графики мультимедийный комплекс, сформулируем некоторые выводы:

– мультимедийные программы позволяют при изложении материала дисциплины визуализировать определённые стороны технических процессов, особенно в лабораторном цикле, которые обучающийся не имеет возможности увидеть на физическом объекте (например, изменение состояния фоторезисторов, пути протекание тока и т. п.);

– комплекс обладает определённым интеллектуальным уровнем, поскольку предоставляет компьютерную среду, которая анализирует и адекватно реагирует на действия обучающегося;

– электронный мультимедийный комплекс оказывает целенаправленное влияние на подготовку обучающегося;

– созданному образовательному комплексу присущи модульность, интегративность, социальность, параллельность, асинхронность, что создаёт его пригодность для всех форм обучения, в том числе и для дистанционного обучения, а также для обучения обслуживающего производственного персонала.

# **Литература**

1. Компьютерная графика // Wikipedia: сайт. URL: http//ru.wikipedia.org/wiki/ Компьютерная\_графика (дата обращения: 21.01.2018).

2. Беляев В. П. Компьютерная графика в среде образования // Труды БГТУ. 2015. № 8 (181): Учебно-методическая работа. С. 106–110.

3. Беляев В. П. Электронные устройства автоматики. Минск: БГТУ, 2008. 136 с.

4. Беляев В. П. Рабочая тетрадь для лабораторных работ по дисциплине «Электронные устройства полиграфического оборудования». Минск: БГТУ, 2017. 30 с.

### **References**

1. *Komp'yuternaya grafika* [Computer graphics]. Available at: http//ru.wikipedia.org/wiki/ Компьютерная\_графика (accessed 21.01.2018).

2. Beliaev V. P. Computer graphics in an environment of education. *Trudy BCTU* [Proceedings of BSTU], 2014, no. 8 (181) Educational and methodical work, рр. 106–110 (In Russian) .

3. Belyaev V. P. *Elektronnye ustroystva avtomatiki* [Electronic devices of automatics]. Minsk, BSTU Publ., 2008. 136 р.

4. Belyaev V. P. *Rabochaya tetrad' dlya laboratornych rabot po distsipline "Elektronnye ustroystva poligraficheskogo oborudovaniya"* [Workbook for laboratory work on the discipline "Electronic devices of printing equipment"]. Minsk, BSTU Publ., 2017. 30 р.

## **Информация об авторах**

**Беляев Валерий Павлович** − кандидат технических наук, доцент, доцент кафедры полиграфического оборудования и систем обработки информации. Белорусский государственный технологический университет (220006, г. Минск, ул. Свердлова, 13а, Республика Беларусь). E-mail: Beliaev@belstu.by.

**Павленко Владислав Юрьевич** – студент. Белорусский государственный технологический университет (220006, г. Минск, ул. Свердлова, 13а, Республика Беларусь). E-mail: uspeca@gmail.com.

**Скрипченко Екатерина Витальевна** – студентка. Белорусский государственный технологический университет (220006, г. Минск, ул. Свердлова, 13а, Республика Беларусь). E-mail: skripachka17@gmail.com

## **Information about the authors**

**Belyaev Valeri Pavlovich** − PhD (Engineering), Assistant Professor, the Department of Printing Equipment and Information Processing Systems. Belarusian State Technological University (13a, Sverdlova str., 220006, Minsk, The Republic of Belarus). E-mail: Beliaev@belstu.by.

**Paulenka Uladzislau Uryevich** – student. Belarusian State Technological University (13a, Sverdlova str., 220006, Minsk, The Republic of Belarus). E-mail: uspeca@gmail.com.

**Skrypchanka Katsiaryna Vitaleuna** – student. Belarusian State Technological University (13a, Sverdlova str., 220006, Minsk, The Republic of Belarus). E-mail: skripachka17@gmail.com.

*Поступила 19.03.2018*